# Breve guida all'uso di LearningApps

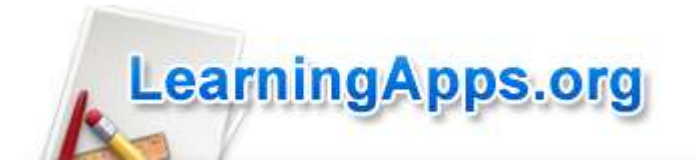

Lorenzo Bordonaro

21/09/2017

**LearningApps è una piattaforma molto versatile ed intuitiva per la creazione di applicazioni didattiche. L'ambiente di lavoro, una volta effettuata la registrazione, è subito disponibile e pronto ad essere utilizzato. Si può partire visionando quanto realizzato da altri e adattarlo alle nostre esigenze oppure direttamente con la creazione di una nuova applicazione seguendo uno dei modelli (layout) forniti.**

**Anche qui, a lavoro finito, viene rilasciato un link per accedere al programma da parte degli studenti senza che questi siano registrati.**

**Per accedere al portale collegarsi al sito**

**<https://learningapps.org/>**

**Questa la schermata iniziale:**

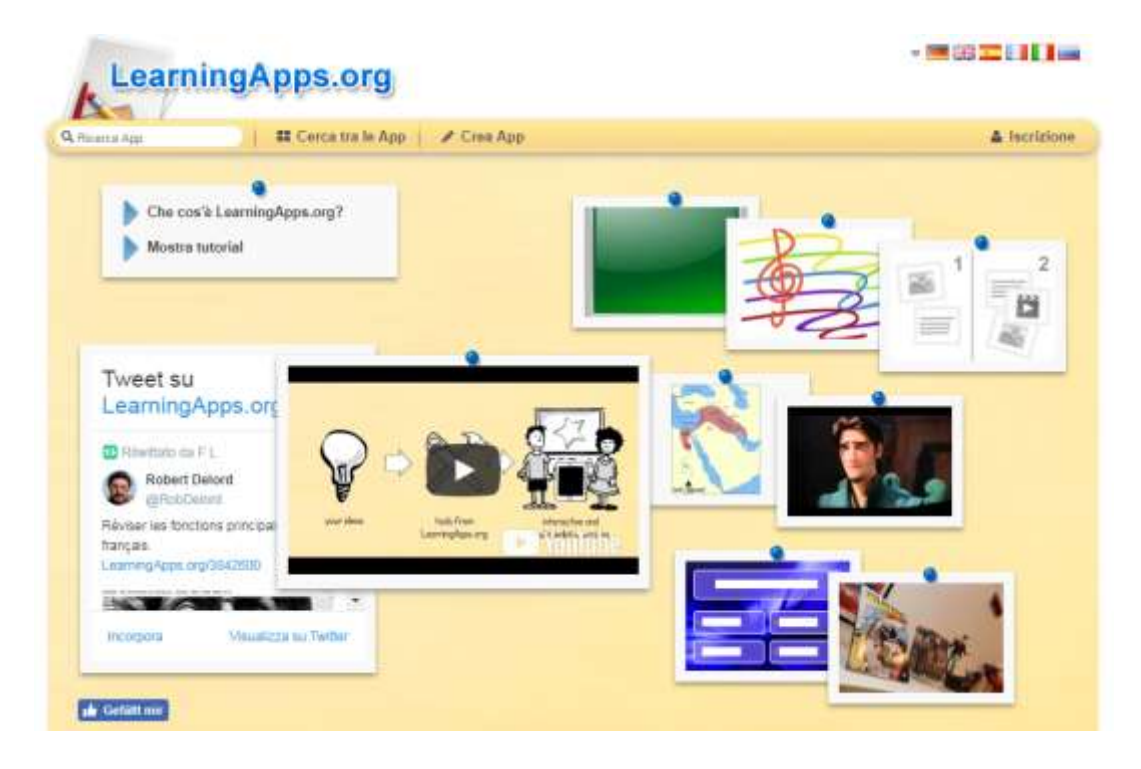

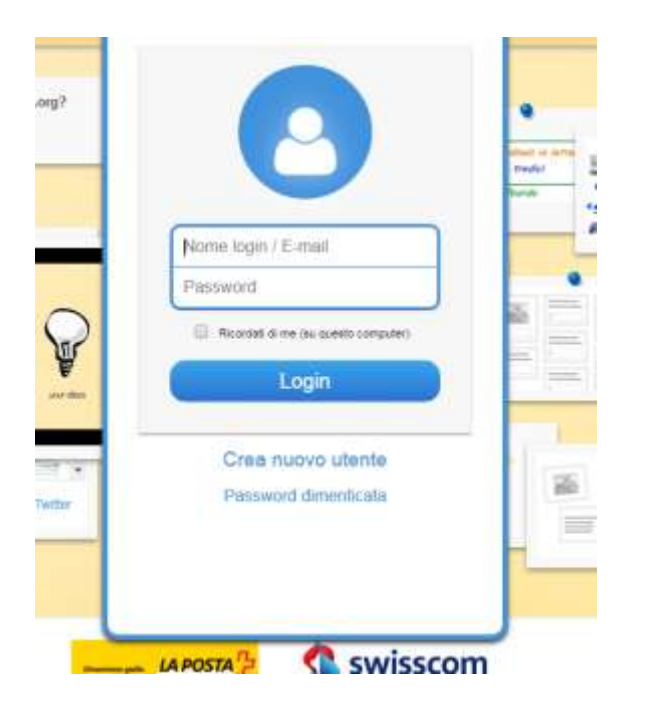

## **Dopo la procedura di registrazione:**

### **Si potrà operare all'interno del portale.**

#### **Se si sceglie crea app, si apre la schermata seguente:**

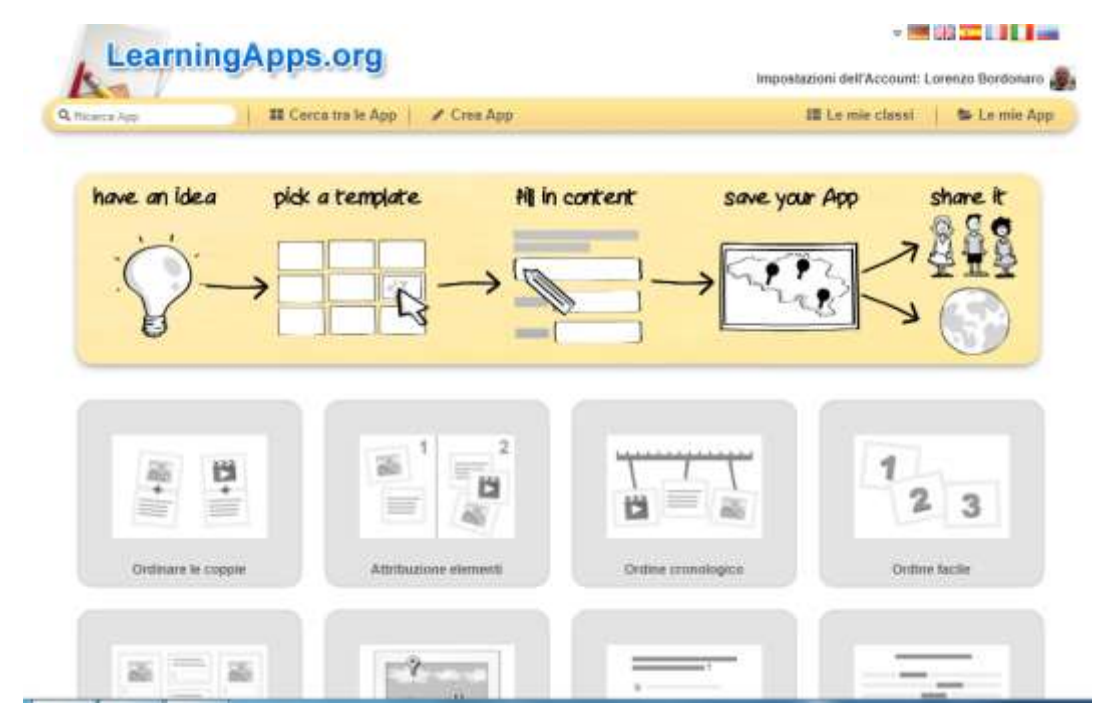

# **Procedere con le indicazioni che di volta in volta il portale fornisce a secondo del layout scelto. Per es:**

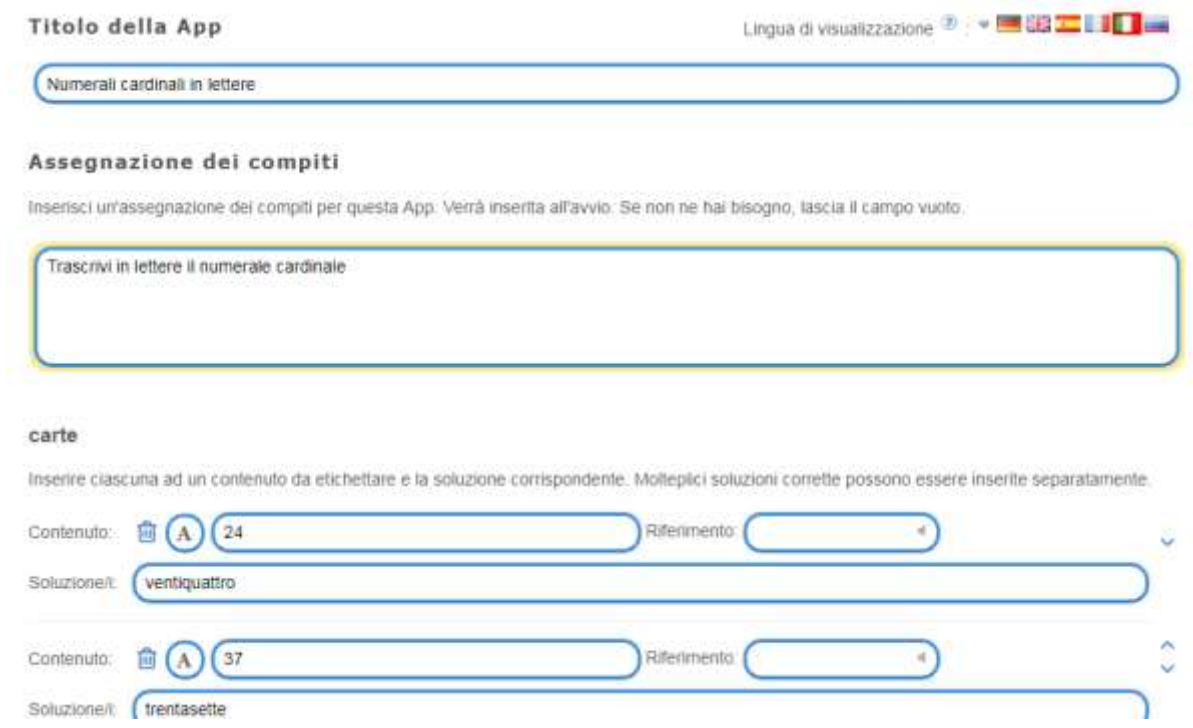

**Una volta finito il lavoro posso salvarlo tra le mie Apps, dal pulsante blu in basso a destra:** 

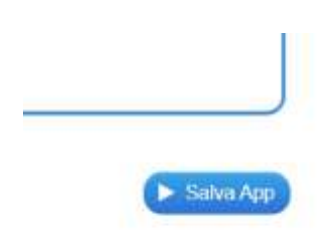

**e ottenere un link da presentare agli studenti perché possano svolgerlo.**

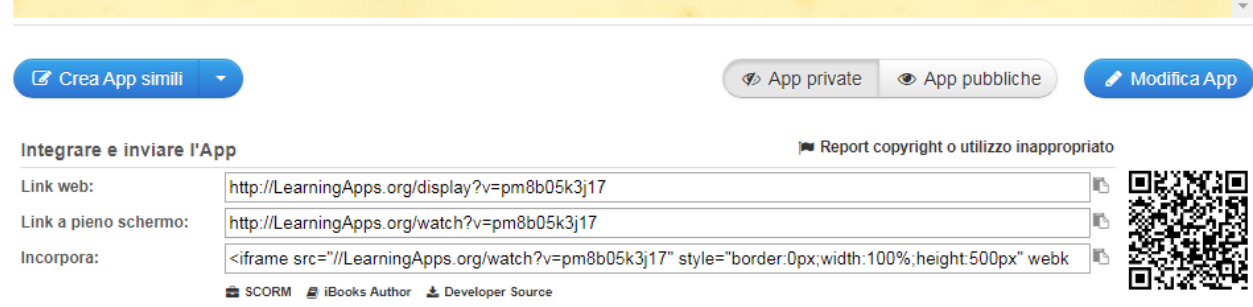

# **Video tutorial su LearningApps**

1^ lezione su LearningApps

<https://www.youtube.com/watch?v=gr7qx7Ztx3o>

2^ lezione su LearningApps

[https://www.youtube.com/watch?v=Jl3a\\_3\\_P2SE](https://www.youtube.com/watch?v=Jl3a_3_P2SE)

3^ lezione su LearningApps

[https://www.youtube.com/watch?v=eadRnkD\\_Slo](https://www.youtube.com/watch?v=eadRnkD_Slo)

4^ lezione su LearningApps

<https://www.youtube.com/watch?v=4y8lyzHj-zQ>